# **MyUE: University of Evansville Campus Portal**

MyUE is The University of Evansville's web portal that provides convenient and centralized access to programs, resources, and information.

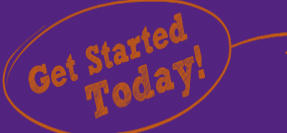

- 1. Open any browser and go to [myue.evansville.edu](https://myue.evansville.edu/)
- 2. Enter your **full UE email address** and **UE Password**
- 3. click **Sign In**

## FEATURES!

#### **CAMPUS ANNOUNCEMENTS**

Campus Announcements provides important deadlines and actions that affect students. Many of these announcements are critical for students to correctly take the necessary actions. Additional details can be found by clicking onto the title to further drill in.

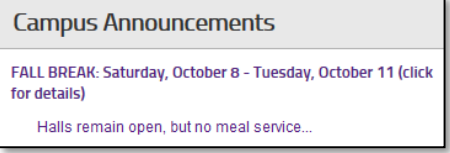

#### **STUDENT DOCUMENT CENTER – YOUR VIRTUAL BULLETIN BOARD**

Use the document center to save time by locating documents, forms, and schedules. You no longer have to remember whether something is on WebAdvisor, AceLink, or a Department or Office Website, because the Document Center provides a centralized location and takes you directly to the item.

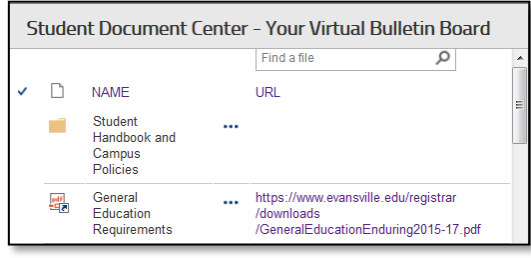

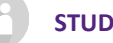

#### **STUDENT ZONE**

The student zone will be your go to location for items of student interest. The student zone will include joke of the week, quote of the week, and countdowns to dates such as the next school break. Additional items may be added as they are developed.

We also invite all students to submit ideas, such as jokes, memes, and cartoons, to be a part of the student zone. Submissions can be sent to [myuestudentzone@evansville.edu.](mailto:myuestudentzone@evansville.edu)

### **MOBILE COMPATIBLE!**

MyUE is mobile compatible and can be used on any mobile device!

**PREFERRED LINKS**

Quickly access common sites by clicking on the link.

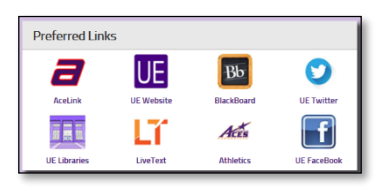

### **ACENOTES, MYUE NEWS, AND CAMPUS EVENTS**

Conveniently view **AceNotes**, **UE News Articles** and **Campus Events** directly from within the portal.

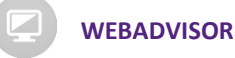

**WebAdvisor** is fully integrated within the MyUE Portal.

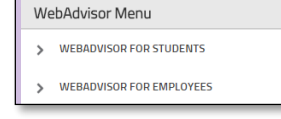

Select the **WebAdvisor Menu** that you wish to access (i.e. WebAdvisor

for Students) and continue drilling in to access the desired item

One of the benefits to using WebAdvisor in the portal is that you can have more than one form open in a tabular format and easily toggle between the tabs.

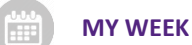

The **My Week** web part displays your course schedule along with any calendar items you created via your UE email account in Outlook or AceMail.

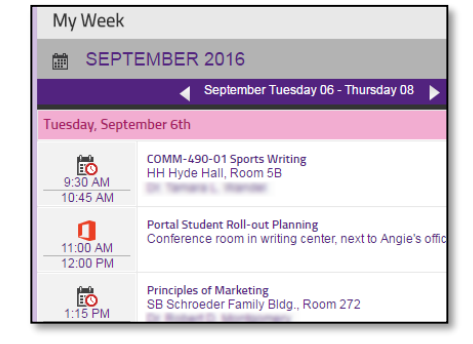

#### **MY UNREAD MESSAGES**

MyUE is integrated with your UE email account. **My Unread Messages** displays the number of unread email messages you have.

To read your e mail, click on arrow and then click "**Office 365**". Your

email inbox will then open in another window in the Outlook Web App (AceMail).

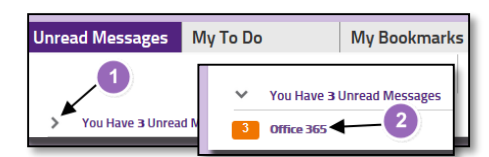

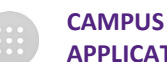

#### **APPLICATIONS**

**Campus applications** provides convenient access to common UE applications including UE Self-Service. To access any of the provided applications, click the link.

#### **IMPORTANT: REFRESH**

The **webparts** in the portal (i.e. **My Week** and **Unread Messages**) are up to date as of the time you log into the portal. To manually refresh any of those web parts, click the **down arrow** and select **refresh**.

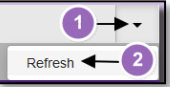